学校ブログアクセス集中時における簡易ページの見え方と操作について

1. 学校ブログアクセス集中時の簡易ページの見え方

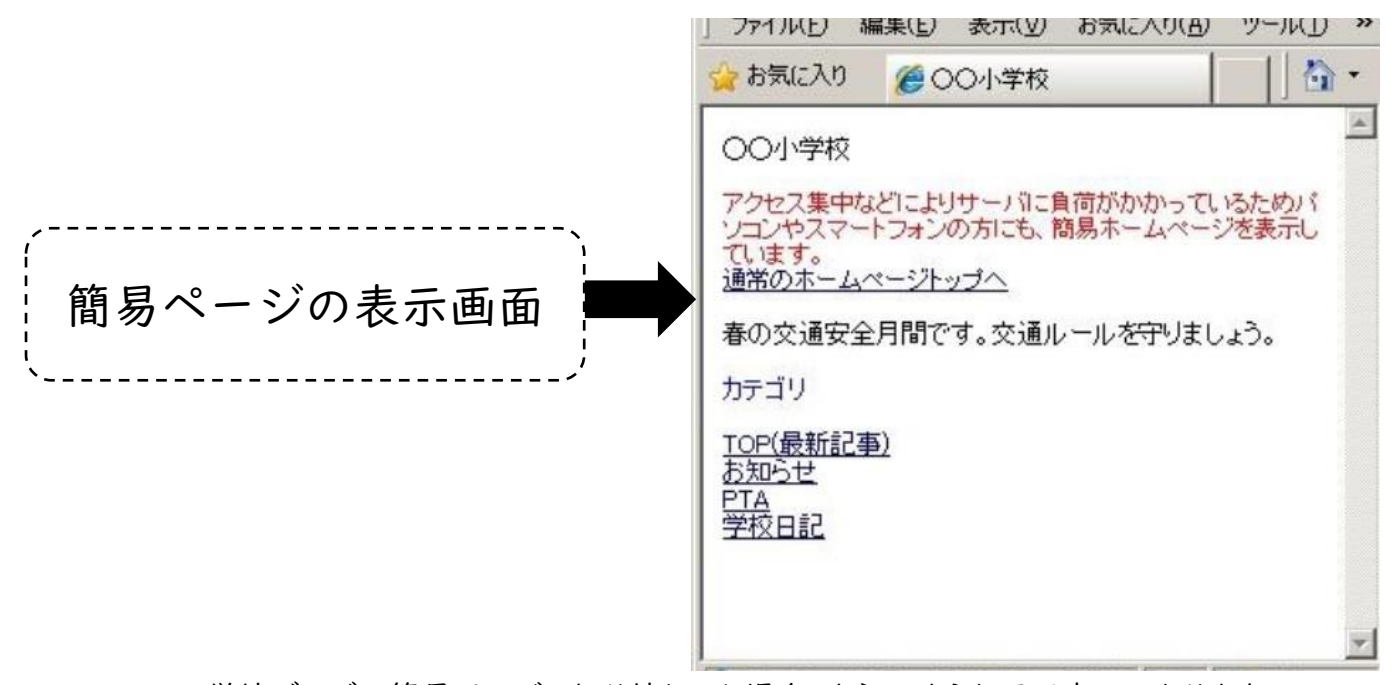

学校ブログが簡易ページに切り替わった場合、上記のような画面表示になります。

2.簡易ページから各学校ブログの TOP ページを開く操作方法

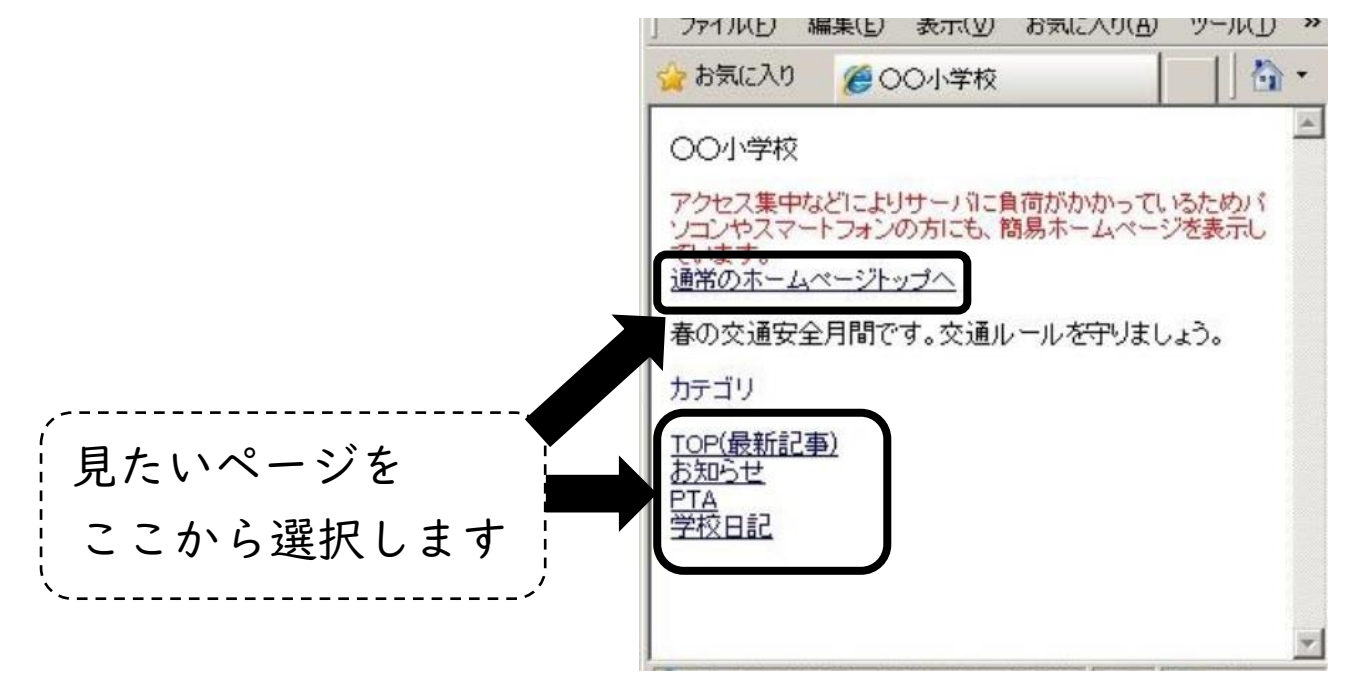

上記の画面の時に、「TOP(最新記事)」を選択すると、通常時の TOP ページが表示されます。 また、お知らせ等を選択すると、直接そのページへ移動することもできます。

※今後、簡易ページのレイアウトを通常ページのレイアウトと近いものにするよう改良を行っていきます。